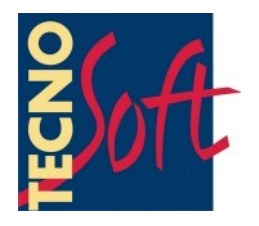

# **TempNFC Versioni Lite, Pro, Ent**

# **Manuale Utente**

Versione del 26/06/2015

**Software di gestione per data logger di Temperatura** *TempNFC*

Tecnosoft s.r.l. Via Galvani, 4, 20068 Peschiera Borromeo (Milano) - ITALY telefono +39 02 26922888 - fax +39 02 26922875 e-mail: info@tecnosoft.eu - web: www.tecnosoft.eu

# **INDICE GENERALE**

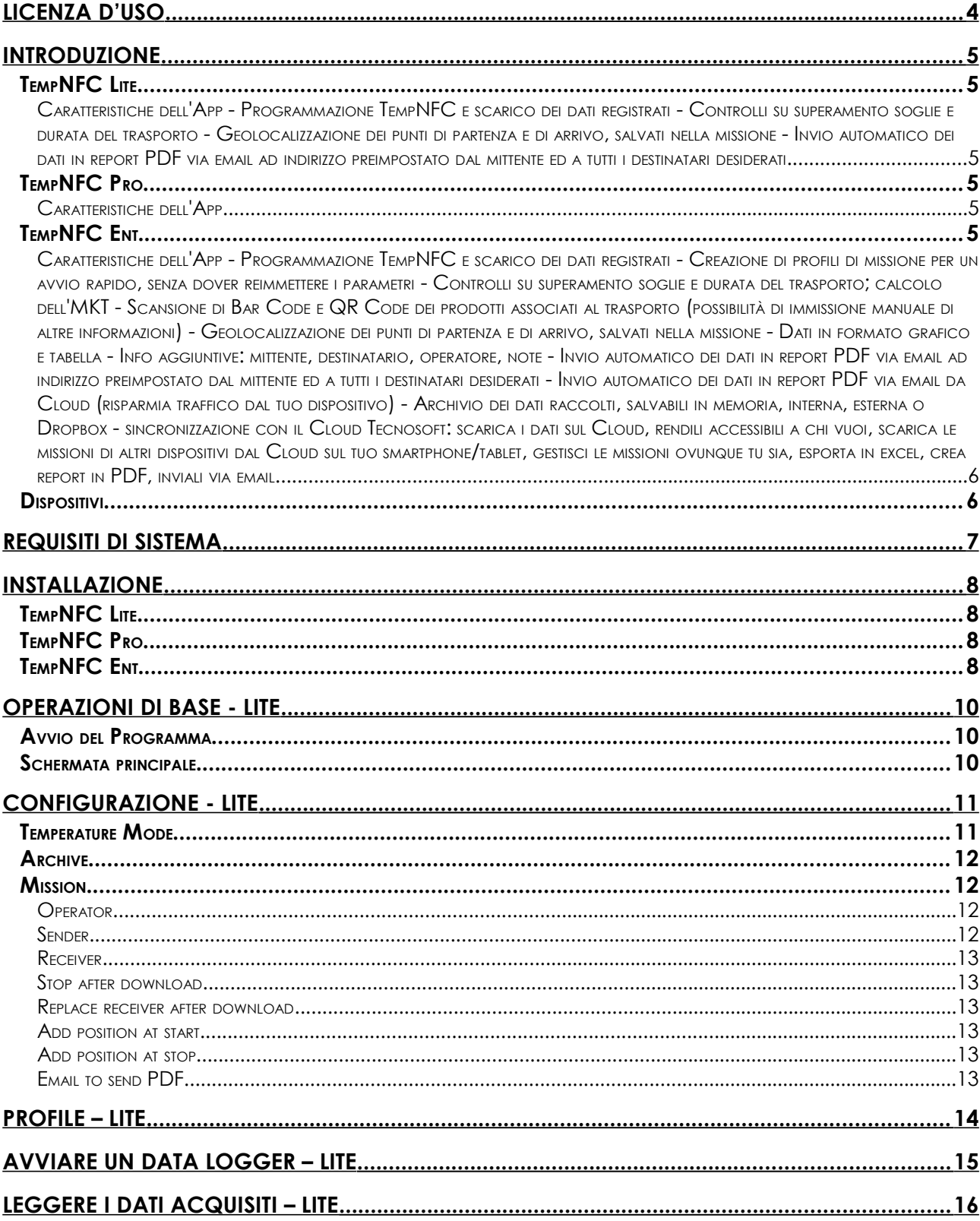

# **Licenza d'uso**

Leggere attentamente i termini del presente contratto prima di utilizzare il Software.

L'esercizio dei diritti di uso e duplicazione del Software comporta l'accettazione dei termini del presente contratto. Chi non intendesse aderire alle condizioni del presente contratto è tenuto a restituire prontamente questa confezione presso il luogo d'acquisto, per un totale rimborso.

Il presente accordo intercorre tra Tecnosoft s.r.l. , Redecesio di Segrate, Milano, Italia (qui di seguito chiamata 'Tecnosoft') e l'Utente finale (persona fisica o giuridica) per i seguenti prodotti software (qui di seguito chiamati 'App TempNFC'): 'App TempNFC,' ed ogni altro prodotto software che lo accompagna.

Tecnosoft concede all'Utente il diritto non esclusivo di usare una copia del software su di un solo computer a condizione che l'Utente accetti le condizioni contenute nel presente contratto.

1. Licenza d'uso. Il Software appartiene alla Tecnosoft e non può; essere copiato ne venduto per nessuna ragione senza preventiva autorizzazione scritta della Tecnosoft. App TempNFC è tutelata dalle leggi italiane ed europee e dai trattati internazionali sulla proprietà intellettuale.

2. Licenze aggiuntive. L'acquisto di licenze aggiuntive, fornisce il diritto all'uso del Software su un equivalente numero di computer simultaneamente.

3. Esclusione di responsabilità. Limitatamente a quanto previsto dalle leggi vigenti, in nessun caso Tecnosoft può essere considerata responsabile per danni o perdite, dirette od indirette, inclusi, ma non limitatamente a, danni per perdita o mancato guadagno, interruzioni di attività;, perdita di informazioni o altre perdite economiche o pecuniarie, derivanti dell'uso proprio o improprio dell'App TempNFC, anche in caso in cui Tecnosoft sia stata avvertita della responsabilità di tali danni. In ogni caso la responsabilità di Tecnosoft sarà limitata ad un importo corrispondente a quello effettivamente pagato per il Software. Tale limitazione si applica indipendentemente dal fatto che l'Utente accetti il Software.

3. Utilizzo dei risultati forniti dall'App TempNFC. è compito dell'Utente la verifica della correttezza dei risultati forniti dal software. In nessun caso il Software potrà essere utilizzato in situazioni in cui il suo utilizzo possa compromettere la vita o la salute di esseri umani. In ogni caso l'Utente si assume ogni responsabilità civile e penale derivante dall'utilizzo dei risultati forniti dal software. Questa clausola si applica indipendentemente dal fatto che l'Utente accetti il Software..

5. Aggiornamenti. Se l' App TempNFC è un aggiornamento di una versione precedente, la licenza si trasferisce all'aggiornamento. Solo l'aggiornamento potrà essere usato, a meno che non si distrugga l'aggiornamento.

6. Separazioni delle componenti. L' App TempNFC è dato in licenza come prodotto singolo. Le sue componenti non possono essere separate.

7. Limitazioni. L'Utente

non può convertire, decodificare, decompilare o disassemblare l'App TempNFC, salvo quanto espressamente previsto dalle leggi applicabili.

TempNFC è l'App Android disponibile in 3 versioni per gestire i data logger di temperatura TempNFC.

#### **TempNFC Lite**

Temp NFC Lite è la versione basic dell'App Android per la gestione dei data logger di temperatura TempNFC. Le altre versioni dell'App sono: Pro (a pagamento, funzioni complete, senza connessione al Cloud) ed Enterprise (free, attivata tramite abbonamento al Cloud Tecnosoft, funzioni complete). Puoi gestire il monitoraggio di temperatura con smartphone e tablet e condividere ISTANTANEAMENTE tutti i dati raccolti.

#### Caratteristiche dell'App

- Programmazione TempNFC e scarico dei dati registrati

- Controlli su superamento soglie e durata del trasporto
- Geolocalizzazione dei punti di partenza e di arrivo, salvati nella missione

- Invio automatico dei dati in report PDF via email ad indirizzo preimpostato dal mittente ed a tutti i destinatari desiderati

#### **TempNFC Pro**

Temp NFC Pro è l'App Android per la gestione dei data logger di temperatura TempNFC. Le altre versioni dell'App sono: Lite (free, versione basic, funzioni minime) ed Enterprise (free, attivata tramite abbonamento al Cloud Tecnosoft, funzioni complete).

Puoi gestire il monitoraggio di temperatura con smartphone e tablet e condividere ISTANTANEAMENTE tutti i dati raccolti.

#### Caratteristiche dell'App

- Programmazione TempNFC e scarico dei dati registrati
- Creazione di profili di missione per un avvio rapido, senza dover reimmettere i parametri
- Controlli su superamento soglie e durata del trasporto; calcolo dell'MKT

- Scansione di Bar Code e QR Code dei prodotti associati al trasporto (possibilità di immissione manuale di altre informazioni)

- Geolocalizzazione dei punti di partenza e di arrivo, salvati nella missione
- Dati in formato grafico e tabella
- Info aggiuntive: mittente, destinatario, operatore, note

- Invio automatico dei dati in report PDF via email ad indirizzo preimpostato dal mittente ed a tutti i destinatari desiderati

- Archivio dei dati raccolti, salvabili in memoria, interna, esterna o Dropbox

## **TempNFC Ent**

Temp NFC Enterprise è la versione completa dell'App Android per la gestione dei data logger di temperatura TempNFC. Le altre versioni dell'App sono: Lite (free, versione basic, funzioni minime) e Pro (a pagamento, funzioni complete, senza connessione al Cloud).

Puoi gestire il monitoraggio di temperatura con smartphone e tablet e condividere ISTANTANEAMENTE tutti i dati raccolti.

#### Caratteristiche dell'App

- Programmazione TempNFC e scarico dei dati registrati
- Creazione di profili di missione per un avvio rapido, senza dover reimmettere i parametri
- Controlli su superamento soglie e durata del trasporto; calcolo dell'MKT
- Scansione di Bar Code e QR Code dei prodotti associati al trasporto (possibilità di immissione manuale di altre informazioni)
- Geolocalizzazione dei punti di partenza e di arrivo, salvati nella missione
- Dati in formato grafico e tabella
- Info aggiuntive: mittente, destinatario, operatore, note

- Invio automatico dei dati in report PDF via email ad indirizzo preimpostato dal mittente ed a tutti i destinatari desiderati

- Invio automatico dei dati in report PDF via email da Cloud (risparmia traffico dal tuo dispositivo)
- Archivio dei dati raccolti, salvabili in memoria, interna, esterna o Dropbox

- sincronizzazione con il Cloud Tecnosoft: scarica i dati sul Cloud, rendili accessibili a chi vuoi, scarica le missioni di altri dispositivi dal Cloud sul tuo smartphone/tablet, gestisci le missioni ovunque tu sia, esporta in excel, crea report in PDF, inviali via email

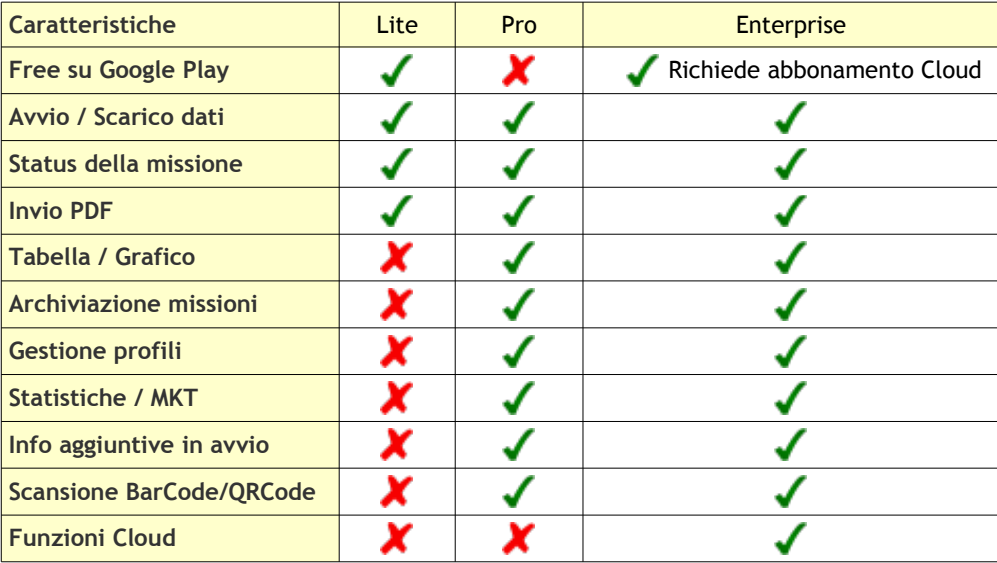

#### **Dispositivi**

I TempNFC sono data logger di temperatura per trasporto e monitoraggio della cold chain disponibili in 3 versioni:

- TempNFC: data logger riprogrammabile e riutilizzabile senza limiti (anche in versione con custodia rigida);

- TempNFC Single Use: data logger usa-e-getta;
- TempNFC Calib: data logger riprogrammabile fino alla scadenza della calibrazione, riattivabile con la ricalibrazione, per essere sicuri di non usare sensori non calibrati.
- Campi di applicazione
- Trasporti a temperatura controllate
- Ambienti, frigo e celle frigo
- Caratteristiche
- Avvio e scarico dati tramite dispositivi Android NFC
- Batteria di lunga durata; shelf life di 10 anni in stand by
- Possibilità di avvio manuale tramite pulsante Start
- Pulsante e LED di status missione (avviata, fermata, OK, allarme)
- Possibilità di certificato di calibrazione tracciabile Accredia su uno o più punti di calibrazione

# **Requisiti di sistema**

L'App funziona su dispositivi Android con NFC.

Un dispositivo per essere compatibile deve avere imprescindibilmente queste caratteristiche:

- versione Android 4.1.2

- funzionalità NFC.

Per vedere una lista aggiornata di dispositivi testati realmente con l'app, visitate il sito [www.tempnfc.com.](http://www.tempnfc.com/)

# **Installazione**

Scaricate ed installate l'App direttamente da Google Play.

#### **TempNFC Lite**

<https://play.google.com/store/apps/details?id=com.tecnosoft.tempnfclite>

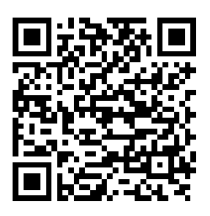

#### **TempNFC Pro**

<https://play.google.com/store/apps/details?id=com.tecnosoft.tempnfcpro>

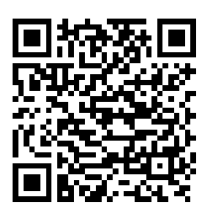

## **TempNFC Ent**

<https://play.google.com/store/apps/details?id=com.tecnosoft.tempnfcent>

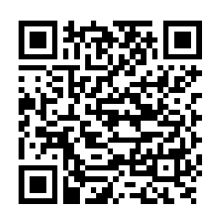

# **TEMPNFC LITE**

# **Operazioni di base - Lite**

#### **Avvio del Programma**

Avviate l'App selezionandone l'icona sul vostro dispositivo Android (dal desktop o dall'elenco App).

#### **Schermata principale**

La schermata principale è anche quella che consente lo scarico dei dati dai data logger TempNFC. Il pulsante per accedere al menù potrebbe essere posizionato in alto a destra oppure è necessario usare il pulsante di default del proprio telefono (posizionato sul lato opposto rispetto a quello di "Back" o "Indietro").

Il menù presenta due voci: Profiles e Settings.

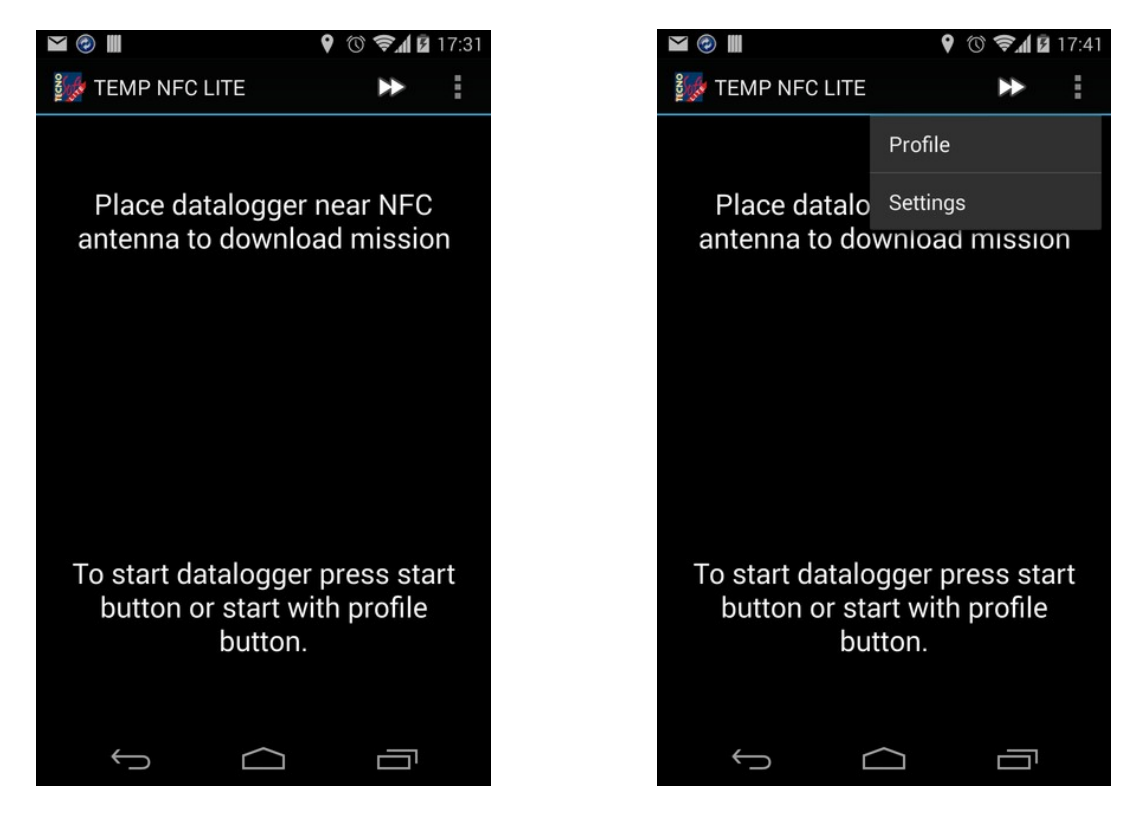

# **Configurazione - Lite**

Selezionate il menù e poi Settings per aprire la schermata di configurazione.

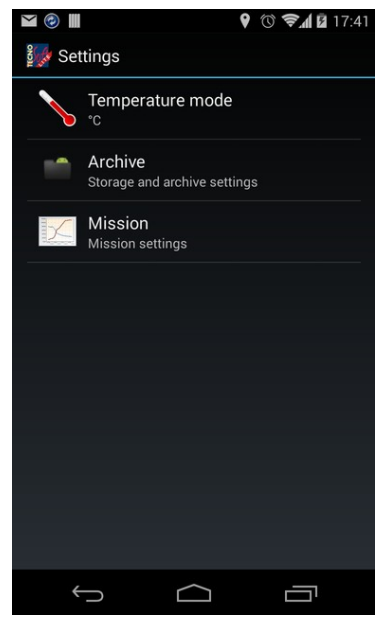

## **Temperature Mode**

Selezionando la prima voce potete impostare l'unità di misura della temperatura: °C o °F (*Celsius* o *Fahrenheit*).

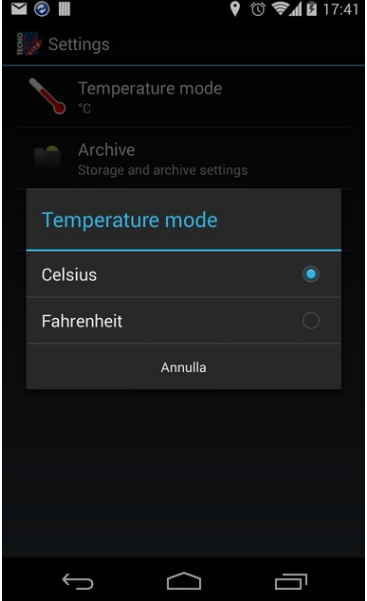

#### **Archive**

In Archive è possibile impostare il luogo di salvataggio dei file PDF, selezionando Storage method: memoria interna o memoria esterna (consigliata).

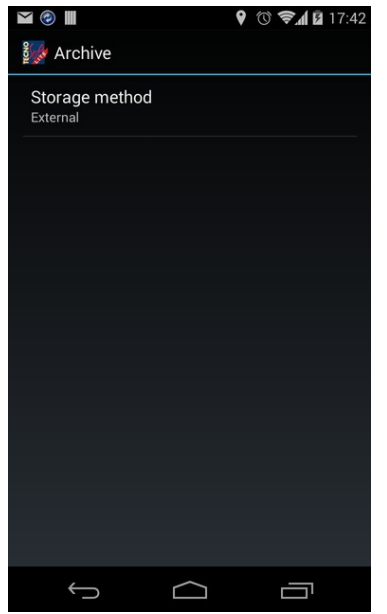

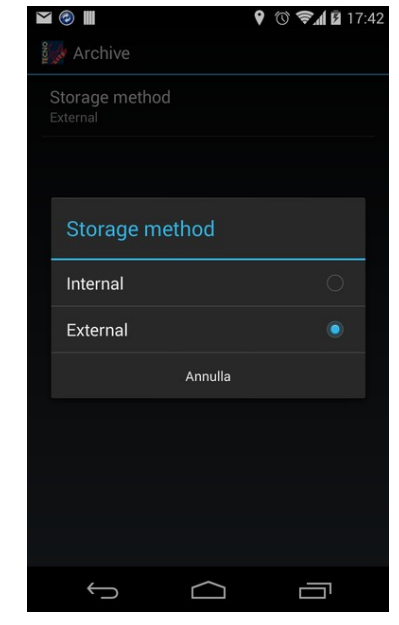

#### **Mission**

In Mission si possono impostare alcune opzioni e parametri relative alla programmazione ed allo scarico dei dati. Scorrete col dito verso il basso per vedere tutti i campi.

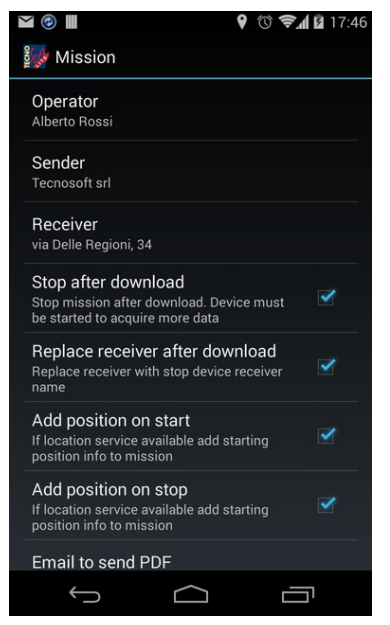

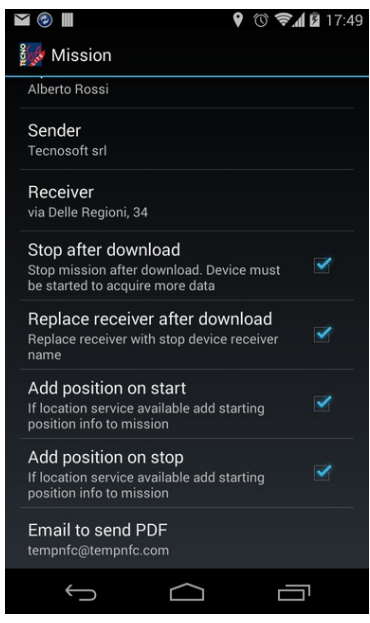

#### **Operator**

Digitate l'operatore di default che avvia i data logger.

#### Sender

Digitate il mittente di default che spedisce i data logger.

#### Receiver

Digitate il ricevente di default che riceve i data logger. Se siete voi a ricevere, inserite qui il vostro nome o ragione sociale.

#### Stop after download

Abilitate questa opzione qualora vogliate fermare le acquisizioni al momento dello scarico dei dati.

#### Replace receiver after download

Abilitate questa opzione per sostituire sempre, al momento dello scarico, il ricevente impostato nel data logger con il ricevente impostato di default in configurazione (vd. sopra).

#### Add position at start

Abilitate questa opzione per salvare nel data logger, tramite il GPS del vostro dispositivo, la posizione di avvio.

#### Add position at stop

Abilitate questa opzione per salvare nella missione salvata, tramite il GPS del vostro dispositivo, la posizione di scarico.

#### Email to send PDF

Digitate qui un indirizzo email di default da includere sempre tra i destinatari cui inviare il report in PDF.

# **Profile – Lite**

E' possibile impostare dei parametri di default per l'avvio dei data logger, nella sezione Profile. Aprite il menù principale e selezionate Profile.

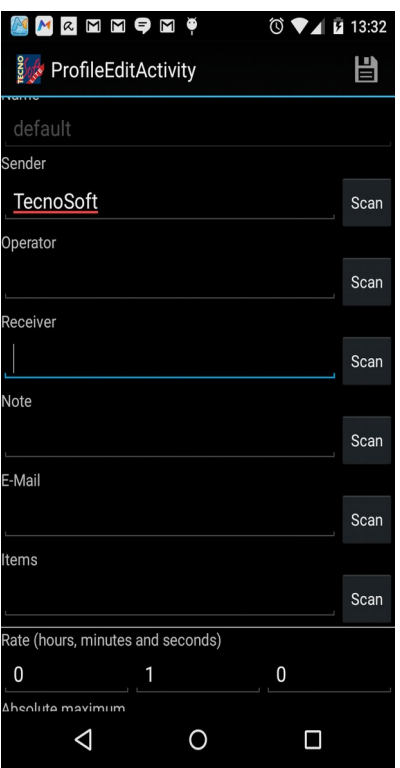

Nella versione Lite non è possibile creare più profili di programmazione perciò il campo Name non è modificabile e resta il nome default.

Gli altri campi (pe tutti è possibile premere su Scan per scansionare un QR code o un barcode) sono:

- Sender (mittente)
- Operator (operatore che programma il logger)
- Receiver (destinatario)
- Note
- E-mail: indirizzo email del mittente, su cui vuole ricevere il report in PDF
- Items: lista di oggetti trasportati (si consiglia di scansionar i codici a barre se presenti)
- Rate: ritmo di acquisizione, espresso in ore, minuti e secondi

- 4 soglie (minima e massima, minima e massima assolute): per la valutazione della curva una volta scaricati i dati

- Activation energy (energia di attivazione): per il calcolo della MKT, lasciate 83 se non sapete il valore esatto
- Minutes to ignore at starts: minuti da scartare (ma comunque registrati) per il calcolo della MKT, all'inizio
- Minutes to ignore at end: minuti da scartare (ma comunque registrati) per il calcolo della MKT, alla fine

- Mission maximum length: durata massima della missione

Premete sul disco in alto a destra per salvare le nuove impostazioni.

# **Avviare un data logger – Lite**

Per avviare i logger usando i parametri impostati in Profile, premete su Avvio, nella schermata principale, in alto a destra (>>).

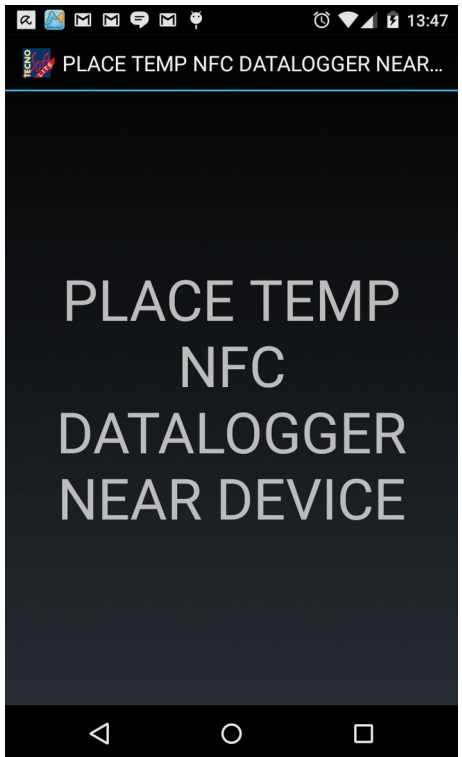

Avvicinare il Temp NFC all'antenna NFC del telefono (**attenzione! Ogni telefono ha l'antenna NFC posizionata in punti diversi, solitamente sul retro**) e non allontanarlo fino a che la schermata non diventa da blu a verde. Se diventa rossa, ripete l'operazione, facendo attenzione a non muovere il logger.

A questo punto il logger è pronto per la spedizione.

# **Leggere i Dati acquisiti – Lite**

Per scaricare i dati avvicinare il Temp NFC all'antenna NFC del telefono (**attenzione! Ogni telefono ha l'antenna NFC posizionata in punti diversi, solitamente sul retro**) e non allontanarlo fino alla fine del caricamento, visibile tramite la barra progressiva.

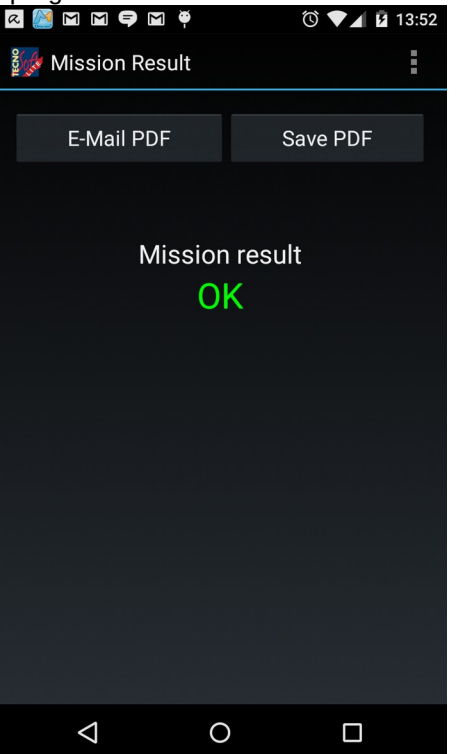

Al termine comparirà il messaggio di risultato della missione (ok o fallita, in base ai parametri impostati ed ai dati registrati) ed a questo punto sono possibili due operazioni, inviare il file PDF (E-Mail PDF) oppure salvare il file PDF (Save PDF).

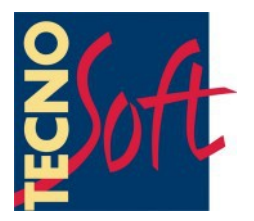

Tecnosoft s.r.l. Via Galvani, 4 - 20068 Peschiera Borromeo (Milano) - telefono +39 02 26922888 - fax +39 02 26922875 e-mail: info@tecnosoft.eu - web: www.tecnosoft.eu

Certificata UNI EN ISO 9001:2008 N. Certificato CertiQuality 17733